# Créer son compte EduConnect

Afin d'avoir un compte fonctionnel pour l'accès à l'ENT vous devez activer votre compte « Educonnect » en utilisant les paramètres que vous avez reçus en début d'année sous forme papier ou par mail. La procédure est la suivante :

**Etape 1 :** accès à l'ENT par l'adresse <https://educonnect.education.gouv.fr/>

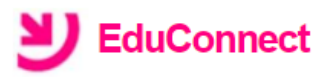

J'accède aux services numériques des établissements scolaires

Je simplifie mes accès avec FranceConnect

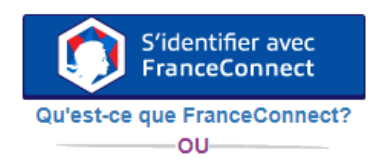

**J'utilise mes identifiants EduConnect** 

 $\circledast$ 

**Identifiant** 

Saisissez un identifiant

Mot de passe

..................

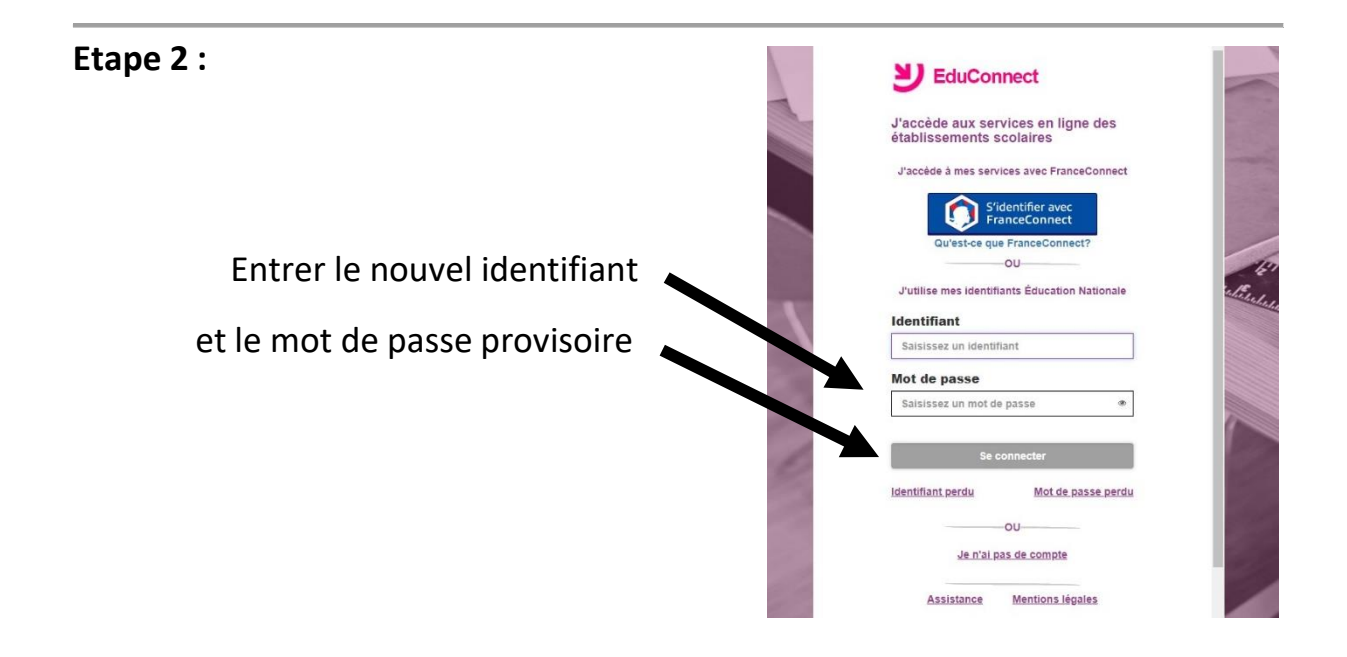

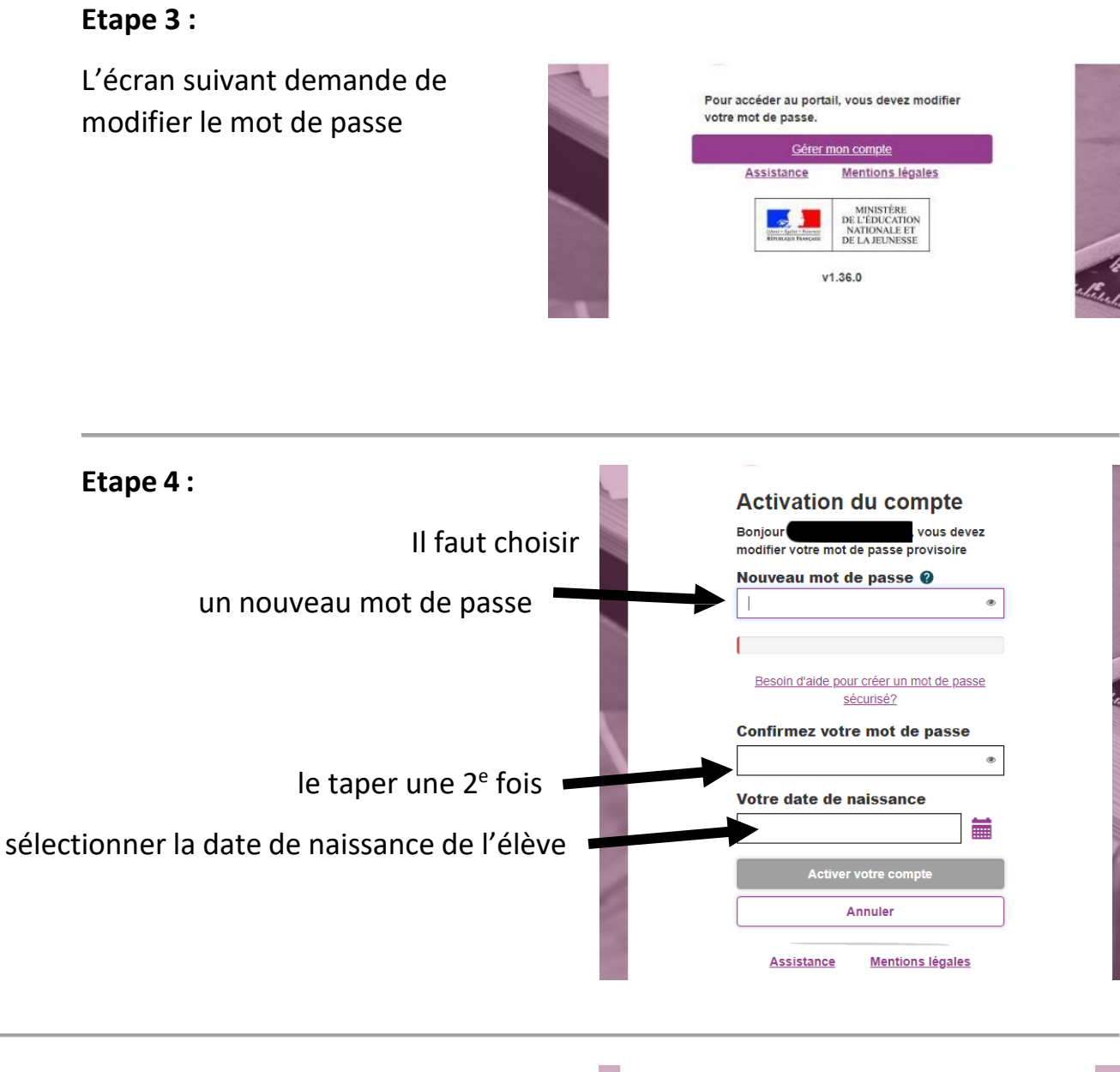

## **Etape 5 :**

C'est terminé !

Vous pouvez maintenant vous reconnecter à l'ENT

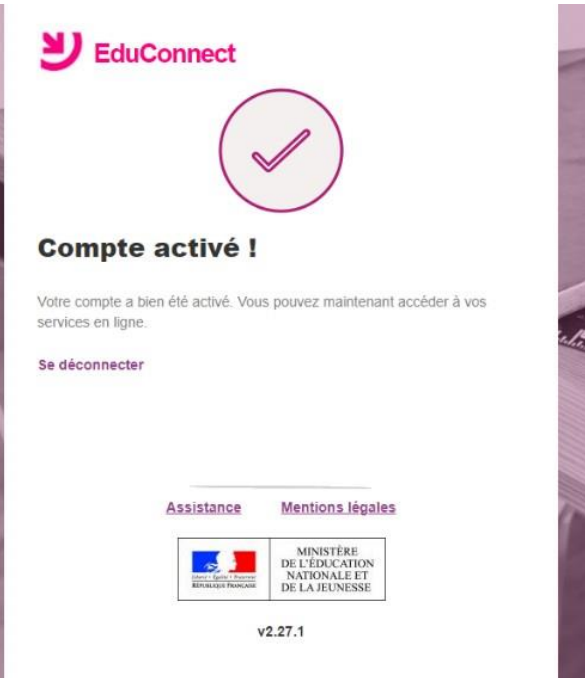

Etape 6:

Connectez-vous à votre à ENT

https://cas.mon-entoccitanie.fr/

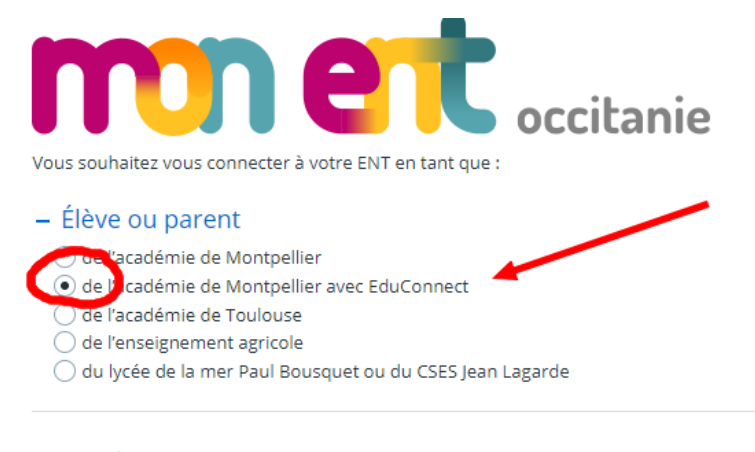

### - Enseignant

- $\bigcirc$  de l'académie de Montpellier
- $\bigcirc$  de l'académie de Toulouse
- de l'enseignement agricole
- $\bigcirc$  du lycée de la mer Paul Bousquet ou du CSES Jean Lagarde

#### + Personnel non enseignant

#### ○ Autres comptes et invités

Valider

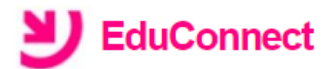

#### J'accède aux services numériques des établissements scolaires

Je simplifie mes accès avec FranceConnect

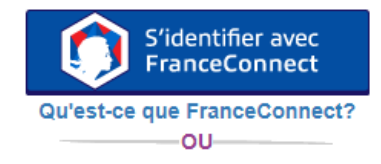

J'utilise mes identifiants EduConnect

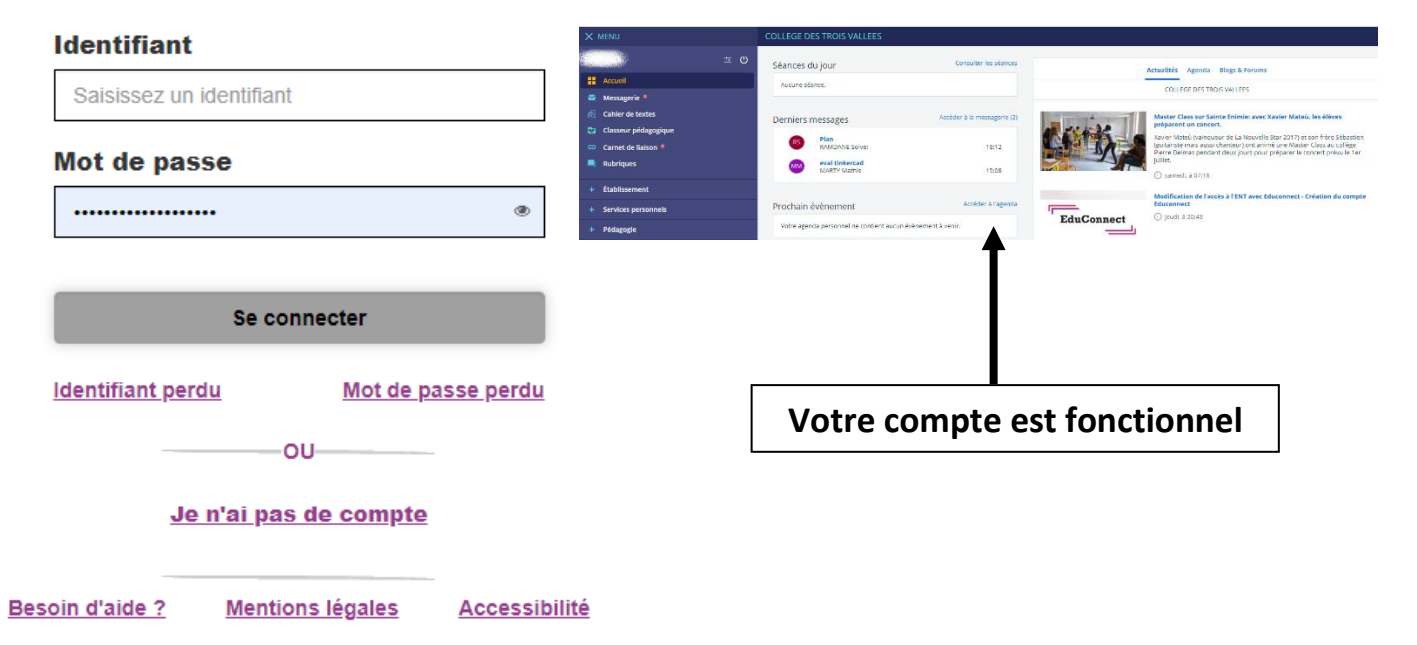